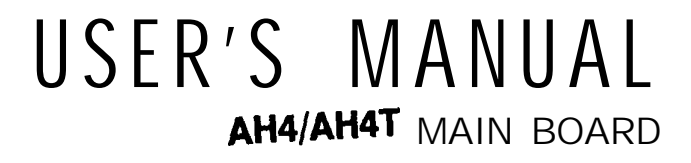

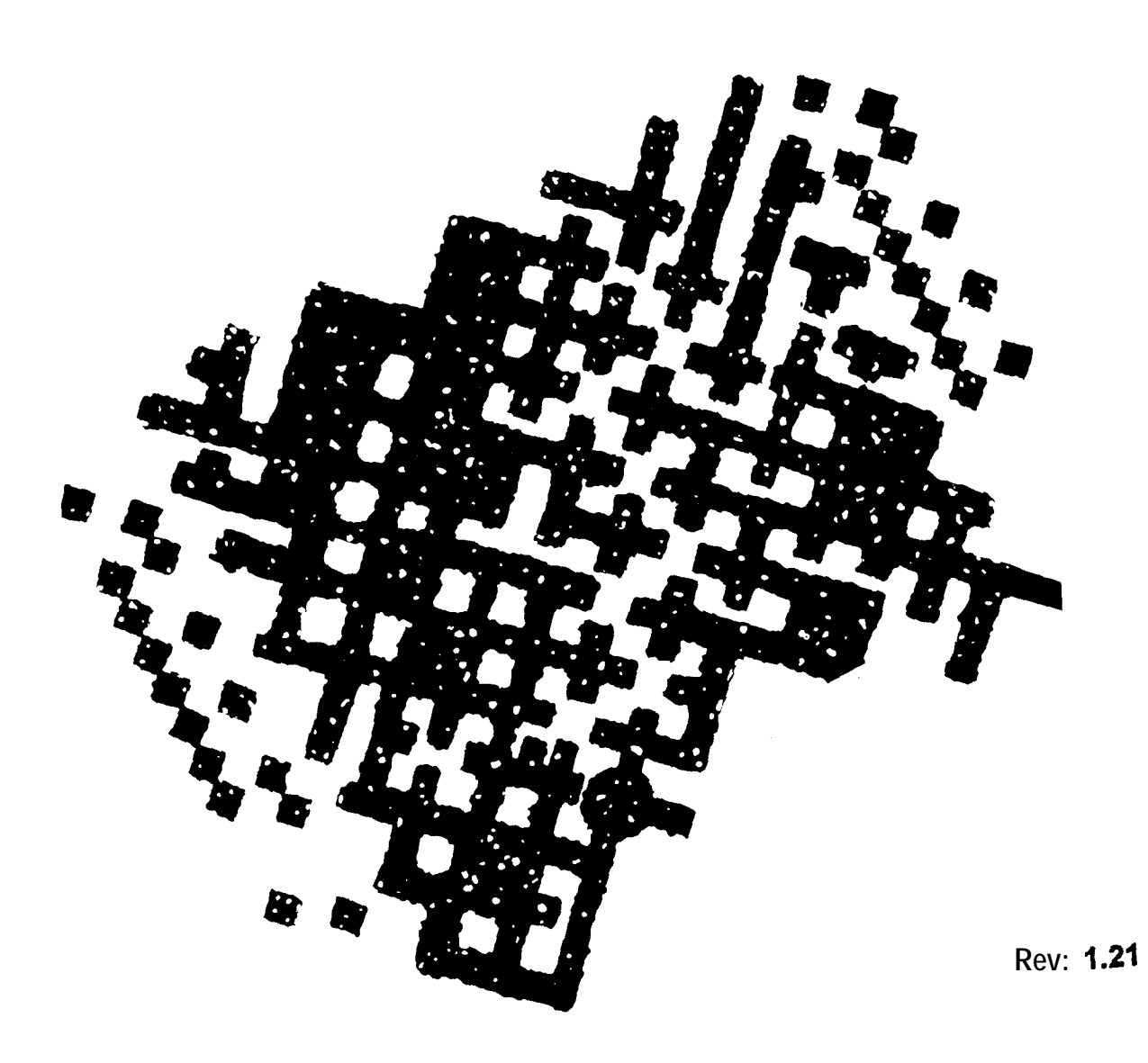

# **Important Notice**

#### **1. Define the model number**

 $\overline{\phantom{a}}$ 

This manual is suitable for two model: **AH4T** and **AH4**. The model AH4 is a low cost solution of AH4T by removing the DX4 supported. **Install** DX4 CPU on AH4 **system board** may cause **the** CPU **burned-out.**

### **2. Installing Intel's 0x4 CPU(for AH4T only)**

**Since** the Intel's DX4 CPU consumes 3.3V in processing, the use of 5V could cause it **burned-out. When** the DX4 CPU is installed on thii motherboard, care must be exercised to make sure that the jumper settings are correct. Please refer the following tables for DX4's correct jumper settings:

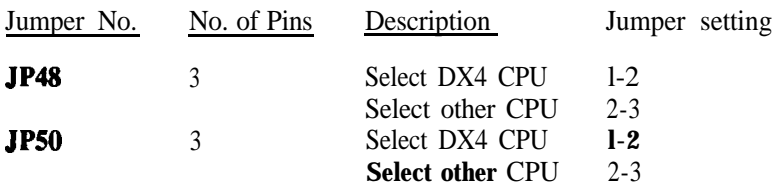

**The jumper setting of Clock Generator for DX4 please check page2-11.**

# **High Performance Cache 486 VESA Mainboard**

# **USER'S MANUAL**

## **Table of Contents**

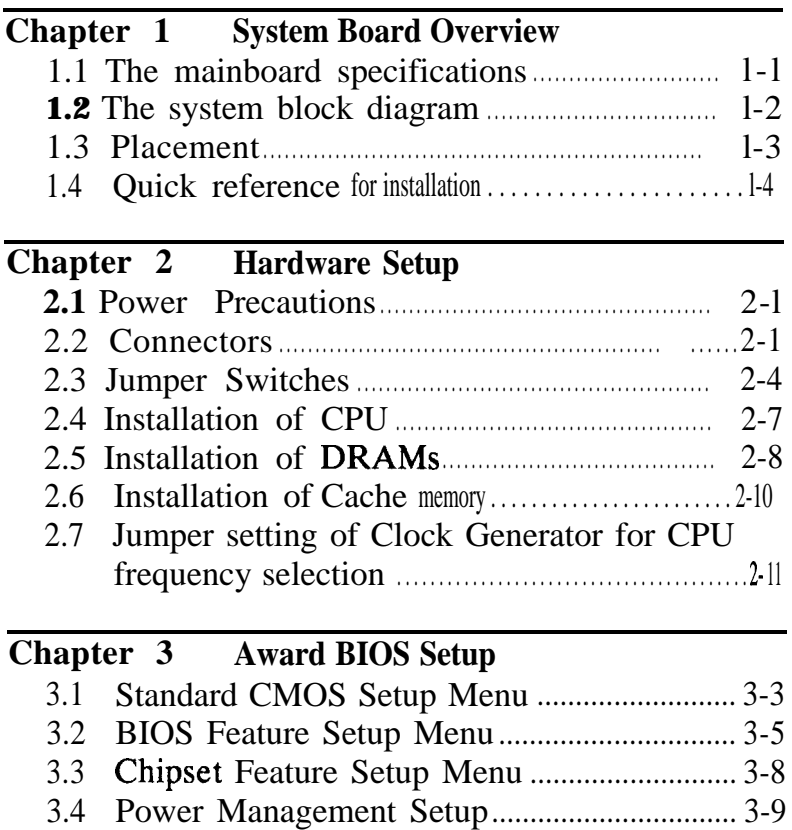

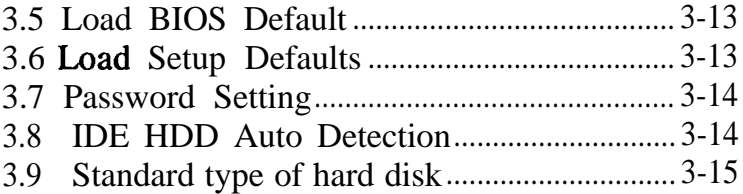

 $\blacktriangleleft$ 

# **Chapter 1**

## **System Board Overview.**

## **1.1 The mainboard specifications**

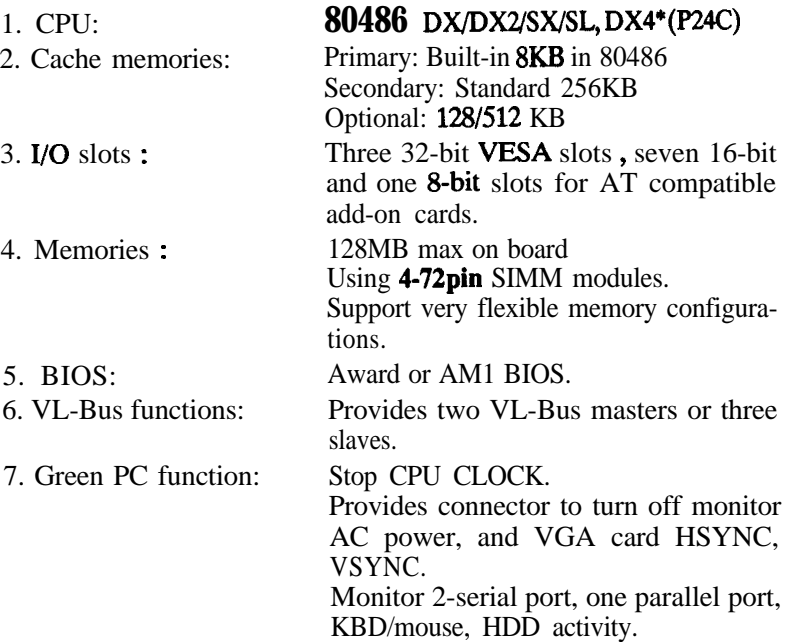

\* Note: DX4\* is AH4T model only.

#### 1.3 **Placement**

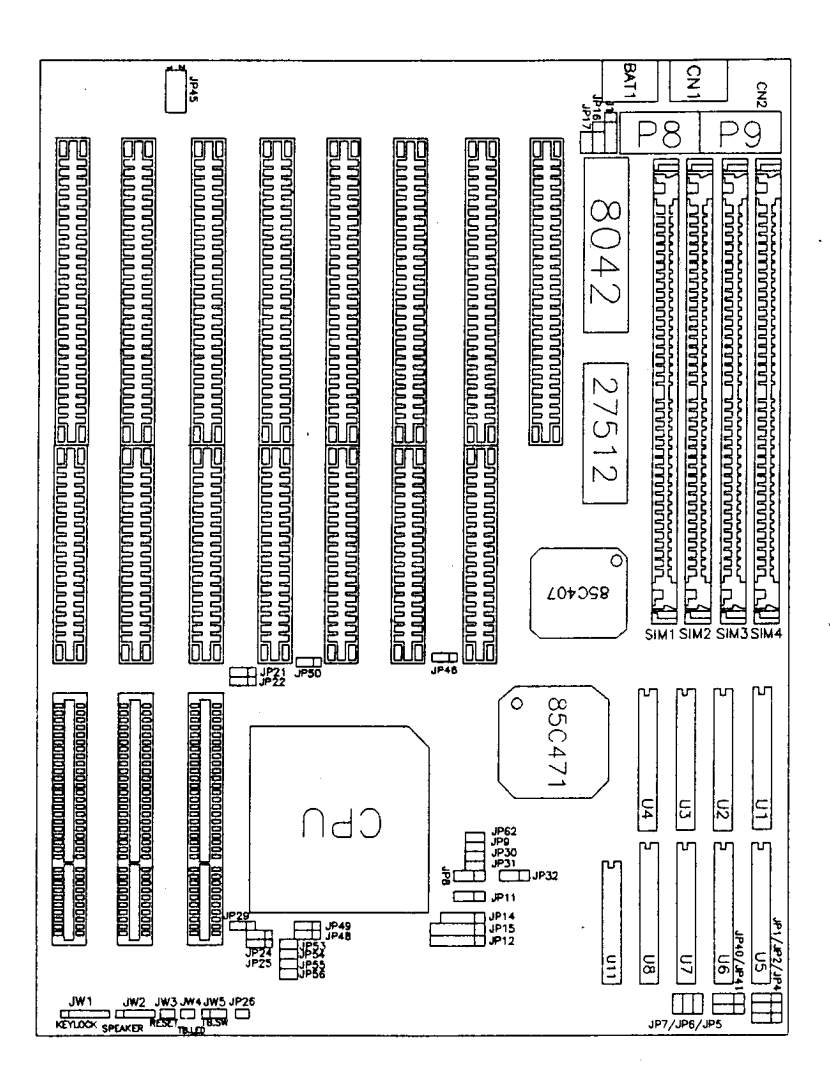

Figure 1-1

 $1 - 3$ 

## **1.4 Quick reference for installation**

- Step 1. Please verify the following jumpers:
	- A. JP16 : A jumper at pin "l-2" for CMOS RAM normal operation.
	- B. JP5-JP9, JP11, JP12, JP14, JP15, JP21, JP22, JP24, JP25, JP32, JP46, JP48-JP50, JP53-JP56, JP62 : Make sure the jumper setting is consistent with the installed CPU. (refer section 2.4 and 2.7)
- Step 2. Connect CN1 to the keyboard.
- Step 3. Plug at least 1 **DRAM** modules into the SIMM sockets **SIM1(BANK0)**.
- Step 4. Verify the cache size selection jumpers JPl, JP2, JP4, JP40, JP41 (refer section 2.6).
- Step 5. Connect the following connectors to your case :
	- A. JW3 to I-I/W reset button.
	- B. JW2 to speaker.
	- C. JW5 to turbo switch.
	- D. JW4 to turbo LED, the LED will light up.
	- E. JWl to keylock.
- Step 6. Plug in the display card and HDD/PDD driver card into slots.
- Step 7. Connect CN2 to PS and P9 of power supply.
- Step 8. Power on.
- Step 9. Enter the "Setup Menu" screen. Select the display type and driver type.
- Step 10. Quit the "Setup Menu" screen and then select "SAVE & EXIT SETUP" from BIOS Main Menu.
- Step 11. The system will re-boot.

- **l-4 -**

- Step 12. If you can see the DOS prompt **shown** on the screen, the installation is completed O.K.
- Note: If you have any problem during the installation, please refer to chapter 2.2 for the detailed description.

# **Chapter 2**

## **Hardware Setup**

This chapter describes the mainboard's connectors and how to set the mainboard's jumpers.

### **2.1 Power Precautions**

You Should take the following precautions before you begin working with the mainboard and its components:

- Turn off the mainboard's power, and unplug the power cord.
- Unplug all cables that connect the mainboard to any external devices.

### **2.2 Connectors**

You attach system components and case devices to the mainboard's connectors. A description of each connector and its pin assignments follows. Refer to Figure **l-l** for connector locations on the mainboard.

**I** *Caution: Make sure you jirst turn* **off** *all power to the system before attaching components to the mainboard.*

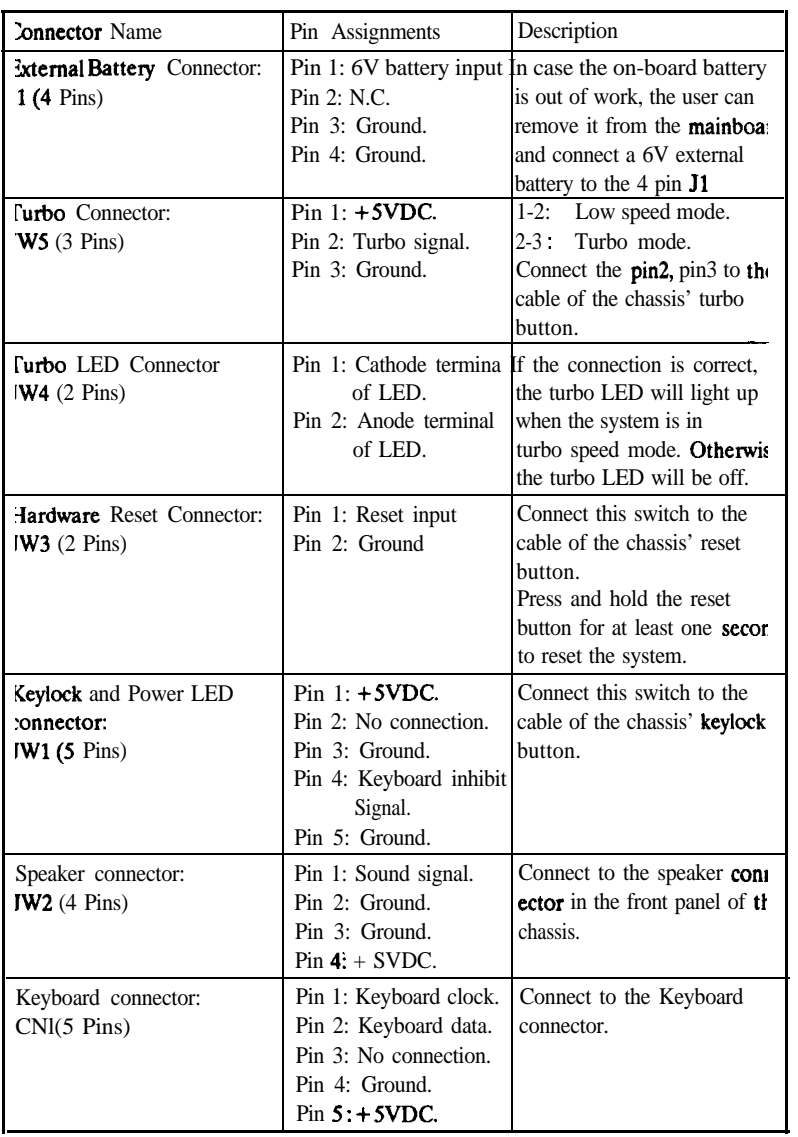

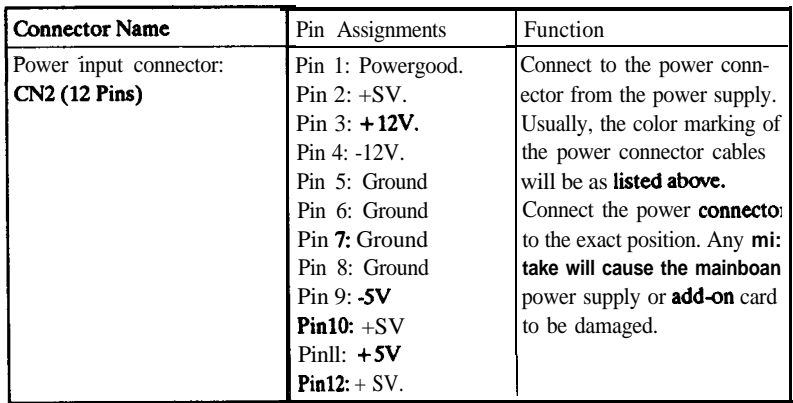

## **JP45 - Green Video Connector**

Connector JP45 can provide Green PC control of a monitor's AC power and a VGA card's HSYNC and VSYNC. Attach a cable from the VGA card's feature connector to pin's 1,3, and 5, and attach a Green power supply's cable to pin's 7 and 8 as shown below.

Note that pin numbers 1, 3, and 5 of JP45 correspond to pin numbers 11 (HSYNC), 12 (VSYNC), and 17 (ENVIDEO) of the VGA cards feature connector. Refer to your VGA manual for more information. Attach cables as below.

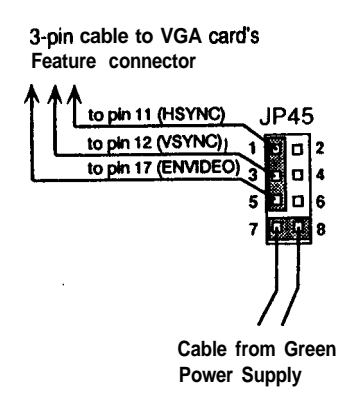

 $- 2 - 3 -$ 

## 2.3 **Jumper Switches**

You set jumper switches on the mainboard to configure various hardware options. See Figure l-l for jumper locations.

Throughout this section the following symbols are used to indicate jumper settings.

For 3-pin jumpers, the symbols below are used:

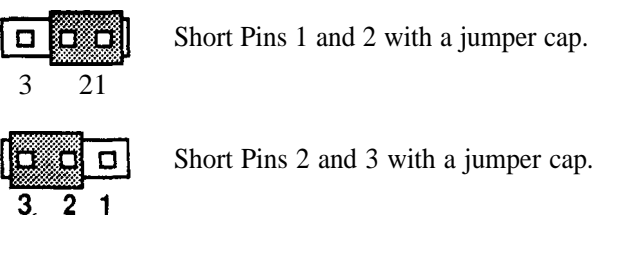

For 2-pin jumpers, the following symbols are used:

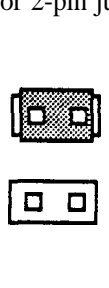

Place the jumper cap over the two pins of the jumper to Short the jumper.

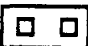

Remove the jumper cap to Open the jumper cap

Note: To avoid losing jumper caps, attach the removed jumper cap to one of the jumper pins.

## **JP16 - CMOS Discharge Jumper**

Jumper JP16 discharges CMOS memory. When you install the mainboard, make sure this jumper is set for Normal Operation (short pins l-2). Set the jumper as below.

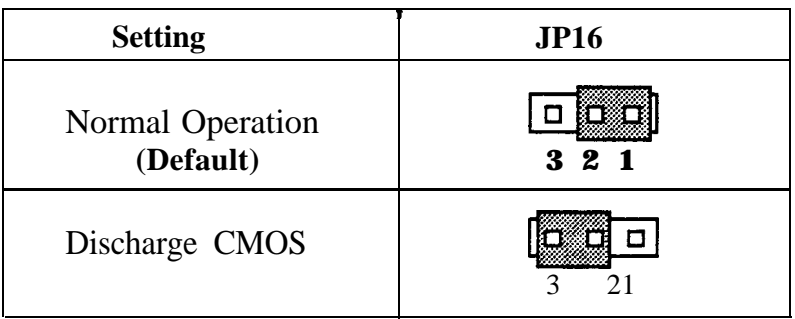

## **JP19, JP23, JP26, JP30, JP31, JP42 : Factory Reserved**

These jumpers are for the manufacturer's use only. Make sure these jumpers are set at their default settings as shown below.

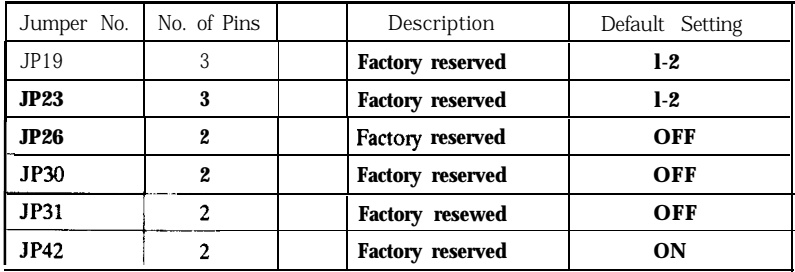

## **JP29 - VL-Bus Jumper** (VESA **mode only)**

**Set jumper Jp29 to configure the mainboard's VESA Local Bus. See** Figure 1-1 for jumper locations.

**Set jumper JP29 to match the mainboard's CPU speed.**

,

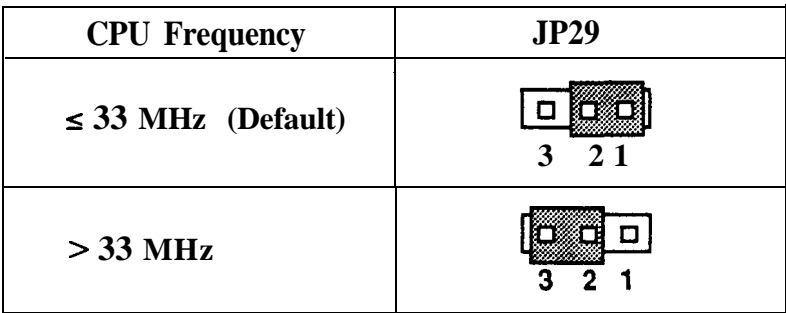

## 2.4 **Installation of CPU**

**The mainboard is equipped with a 237 pin socket for various CPUs:** 80486 SX/DX/DX2<sup>7</sup>486SL, M7, DX4 to be selected by following **jumpers** :

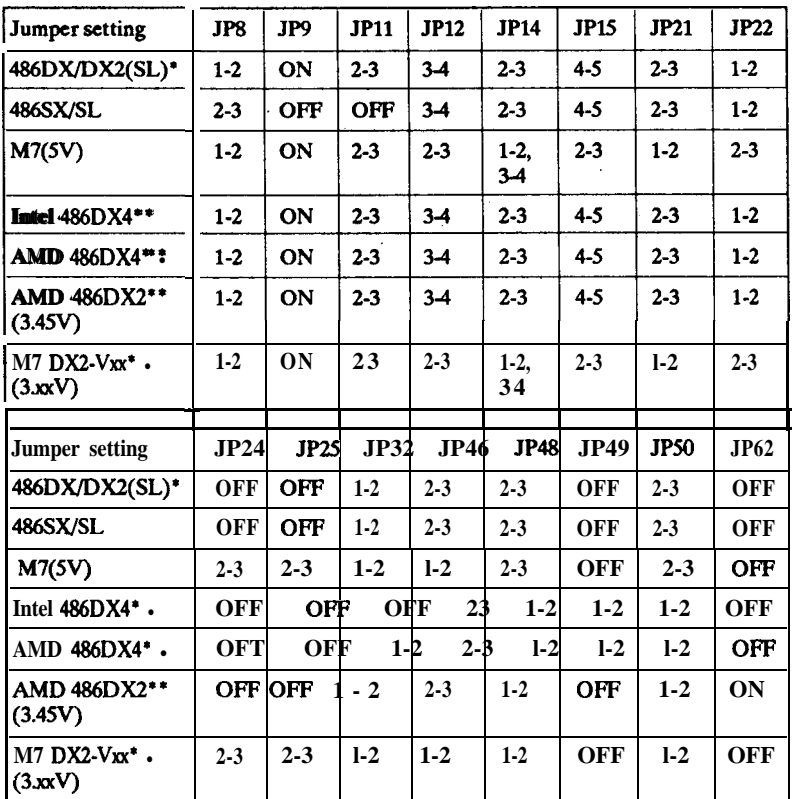

#### **Note: 486DX/DX2(SL)\* is default setting. \* \* is for AH4T model only.**

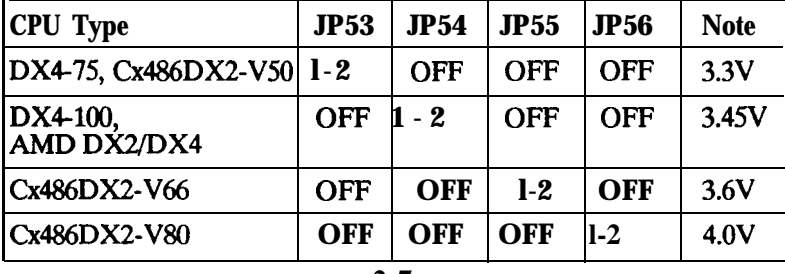

$$
\overline{2-7} =
$$

## **2.5 Installation of DRAMS**

The system board supports four banks of Memory **with/without parity bit** of **single side or double side 72** pin SIMM for easy upgrade the system memory.

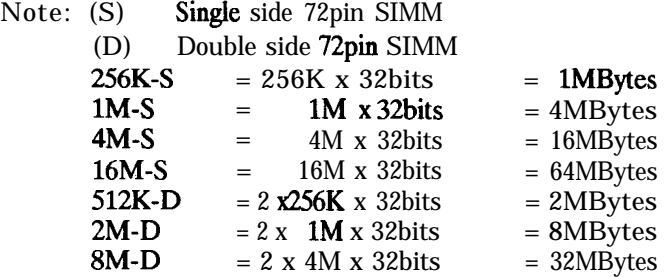

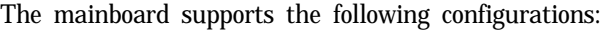

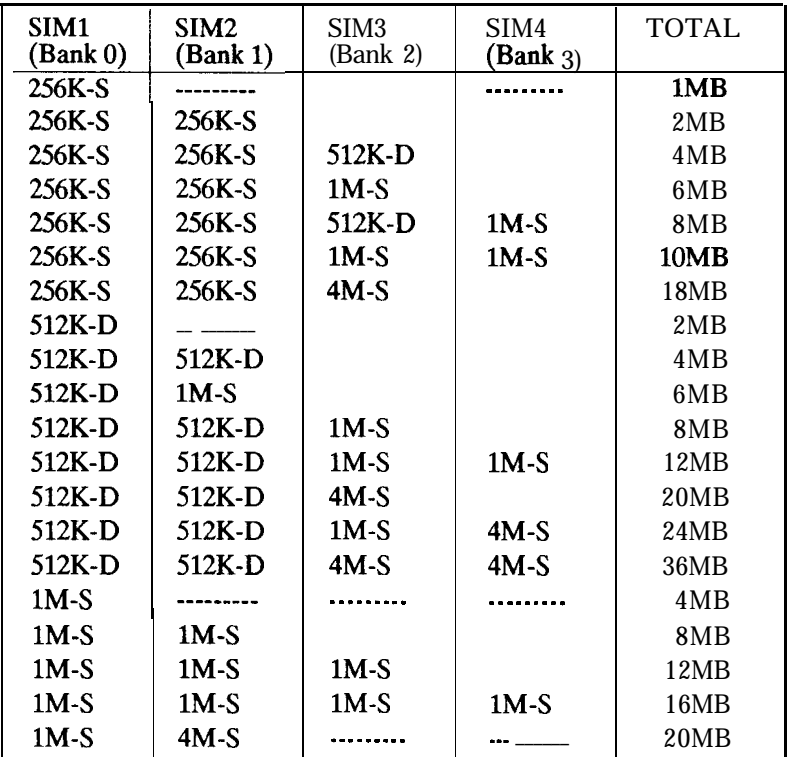

 $- 2 - 8 -$ 

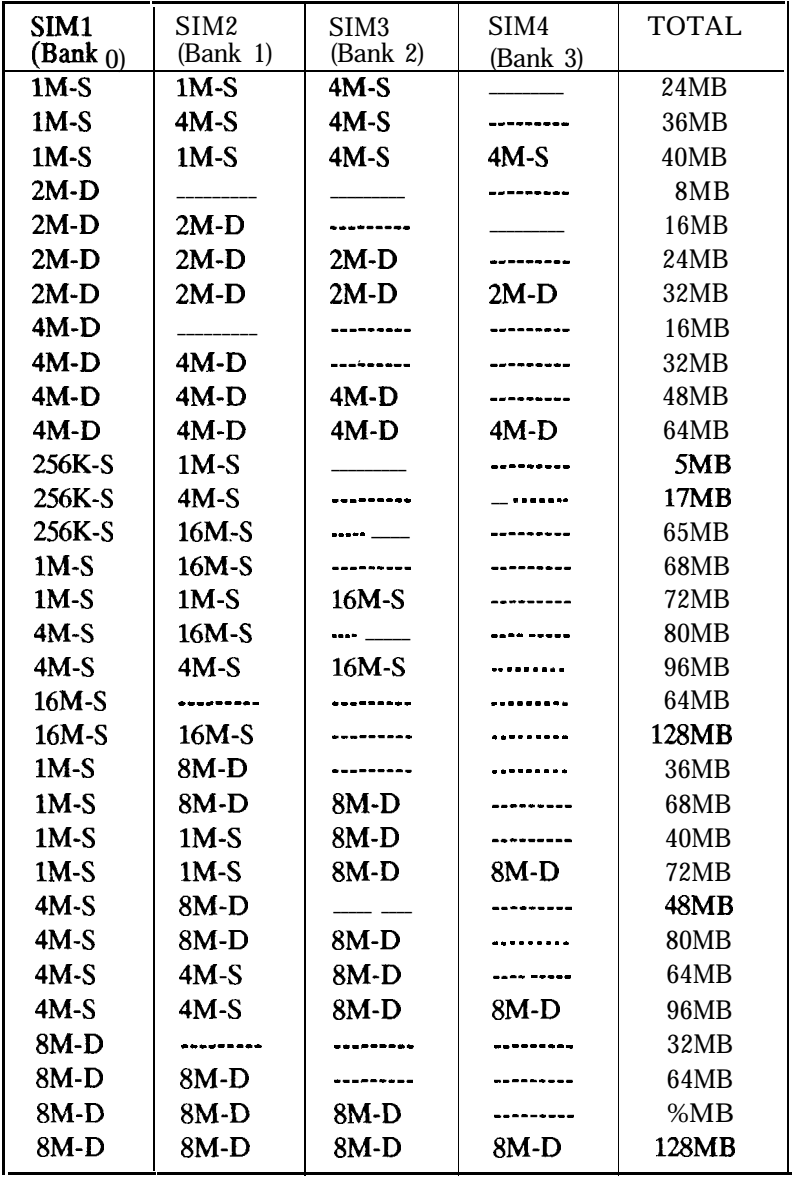

 $\bar{\mathbf{r}}$ 

 $\overline{\mathbf{1}}$ 

 $\bar{\textbf{t}}$ 

## **2.6 Installation of Cache memory**

**This mainboard supports very flexible Cache SRAM configuration: 128KB, 256KB, and 512KB.**

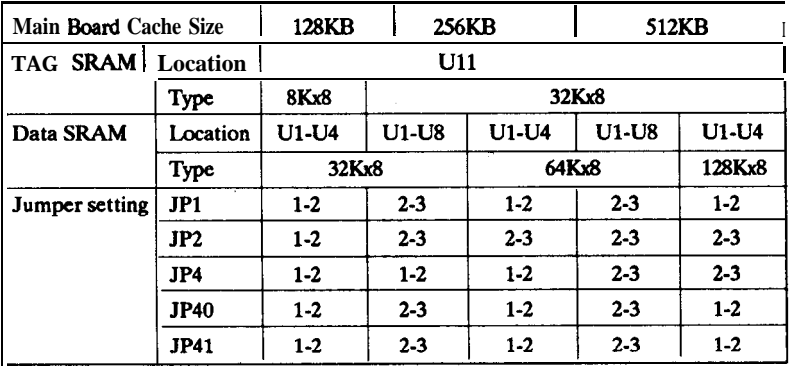

**2.7 Jumper setting of Clock Generator for CPU frequency selection**

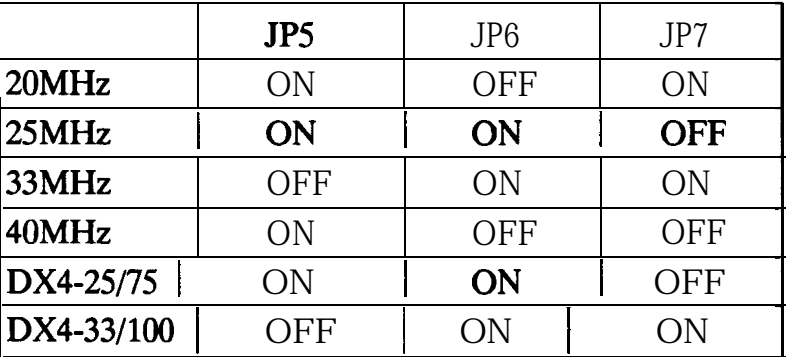

# **Chapter 3**

## **Award BIOS Setup**

**All personal computer use a** BIOS, or Basic Input/Output system, to porvide control for the hadrware functions. When system is powered on or reset, the CPU is reset and BIOS will do the following:

- **Self-test** on CPU.
- Verily ROM BIOS checksum.
- Verify CMOS configuration chip.
- **Initialize timer**
- Initialize DMA controller.
- Verify RAM memory.
- Install all BIOS function call utilities.
- Verify/initialize all system configurations, like keyboard, floppy drive, hard disk, initialize EGA or VGA if there is any.
- Hook to the add-in BIOS or expansion BIOS to perform initialization and driver link to the system.

Award's BIOS ROM has a built-in setup program that allow users to modify the basic system configuration. This type of information is stored in battery-backed RAM so that the setup information is retained when the power is turned off. When the system is power on or reset, the Award BIOS will display a copyright message on the screen, then the BIOS will perform the system diagnostics test and initialization. When all of the above tests have been passed, the message:

#### **"TO ENTER SETUP BEFORE BOOT PRESS CTRL-ALT-ESC OR DEL KEY**

is displayed. If the [Del] key or Ctrl-Alt-Esc is pressed, the screen will be cleared and then the following message will be shown: CON ISO Setup<br>
Splayed. If the [De]] key or Ctrl-Alt-Esc is pressed, the screen we<br>
leared and then the following message will be shown:<br>
conserved and conserved and conserved and conserved and conserved and conserved and

FIOM ISA BIOS 0000000000 CMOS SETUP UTILITY **AWARD SOFIWARE, INC.**

**&C:CVJil** F10: Save & Exit Setup

**<sup>4</sup> f '~:Selectllem (Shift)FP : Change cdor**

**Deauiptiotl d aach function**

**Figure 3-1 Main Menu**

## **3.1 Standard CMOS Setup Menu**

The items in Standard CMOS Setup Menu are divided into several categories. Each category includes none, one or more than one setup items. Use the arrow keys to **highlight** the item and then use the  $\langle PgUp\rangle$  or  $\langle PgDn\rangle$  keys to select the value you want in each item.

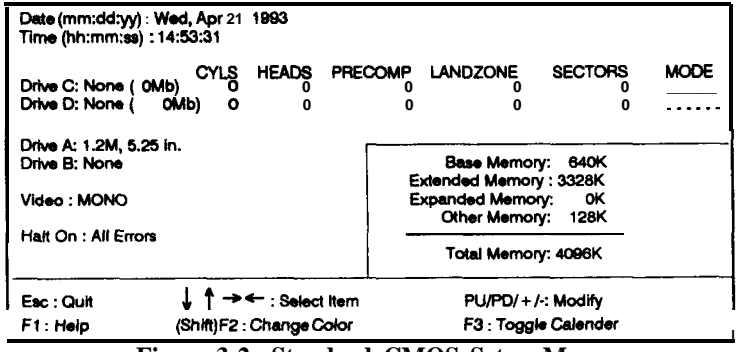

**Figure 3-2 Standard CMOS Setup Menu**

The setup program is **completly** menu-driven:

- **1.** Use arrow keys to select entry of **Date, Time, Hard Disk(C/D), Floppy, Display** and **Keyboard.**
- **2.** Use **PgUp/PgDn** key to modify the option of each entry.
- 3. Use **Esc** to exit.

The Award BIOS supports three HDD modes: NORMAL, **LBA,** and **LARGE.**

**NORMAL mode:** Generic access mode in which neither the BIOS nor the IDE controller will make any transformation during accessing. The maximum HDD size supported by the NORMAL mode is 528 Megabytes.

**BIOS Setup** 

**LBA mode: Logical** Block Addressing mode is a new HDD accessing nethod to overcome the 528 Megabytes bottleneck. The number of cylinders, heads, and sectors shown in setup may not be the number physically contained in the HDD. During HDD accessing, the IDE controller will transform the logical address described by cylinder, head, and sector number into its own physical address inside the HDD. The maximum HDD size supported by the LBA mode is 8.4 Gigabytes.

**LARGE mode:** Some IDE HDDs contain more than 1024 cylinders without LBA support. This access mode tricks DOS (or other **OS**) that the number of cylinders is less than 1024 by dividing it by 2. At the same time, the number of heads is multiplied by 2. The maximum HDD size supported by LARGE mode is 1 Gigabytes.

## **3.2 BIOS Features Setup Menu**

The BIOS Features setup program is equipped with a series of help screens and accessed by the  $\langle \vec{F1} \rangle$  key, which will display the available options for a particular configuration feature and special help for some of the options. If you don't really understand the meanings of each item, please don't change the following default values.

| ROM isa BIOS <i>i</i> xxxxxxx<br><b>BIOS FEATURES SETUP</b><br>AWARD SOFTWARE, INC.                                                                                                    |                                                                                                    |                                                                                                    |                                                     |  |
|----------------------------------------------------------------------------------------------------|----------------------------------------------------------------------------------------------------|----------------------------------------------------------------------------------------------------|-----------------------------------------------------|--|
| Typematic Rate Setting<br>[ˈypernatic Delay (Msec)<br>[ypematic Rate (Chars/Sec)<br>Quick Power on Self Test<br>Memory Parity Check<br>IDF HDD Block Mode<br>Boot Up NumLock Status<br>Boot Up Floppy Seek<br>Swap Floppy Drive<br><b>Boot Sequence</b><br>Boot up System Speed<br>Security Option<br>Virus Warning<br>External cache | : Enabled<br>: 250<br>:30<br>: Enabled<br>: Enabled<br>: Disabled<br>: On<br>: Disabled<br>: Disabled<br>: A. C<br>: High<br>: Setup<br>. Enabled<br>: Enabled | Video BIOS Shadow<br>C8000-CFFFF Shadow<br>D0000-D7FFF Shadow<br>D8000-DFFFF Shadow                                                       | : Enabled<br>: Disabled<br>: Disabled<br>: Disabled |  |
| <b>CPU Internal Cache</b>                                                                                                    | : Enabled                                                                                                    | Fsc : Quit<br>$PUPD/+/$ : Modify<br>F1 : Helo<br>F5 : Old Values (Shift)F2 : Color<br>F6 : Load BIOS Defaults<br>F7 : Load Setup Defaults | $\leftarrow$ : Select item                          |  |

**Figure 3-3 BIOS Feature Setup** 

A short description of screen items follows:

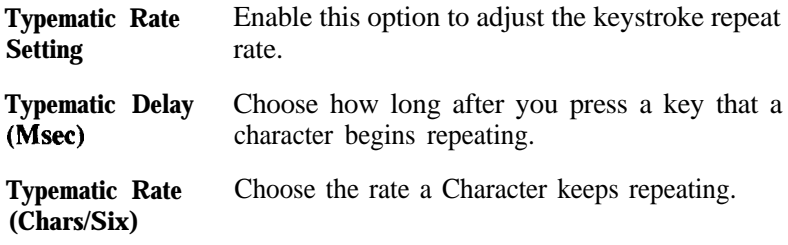

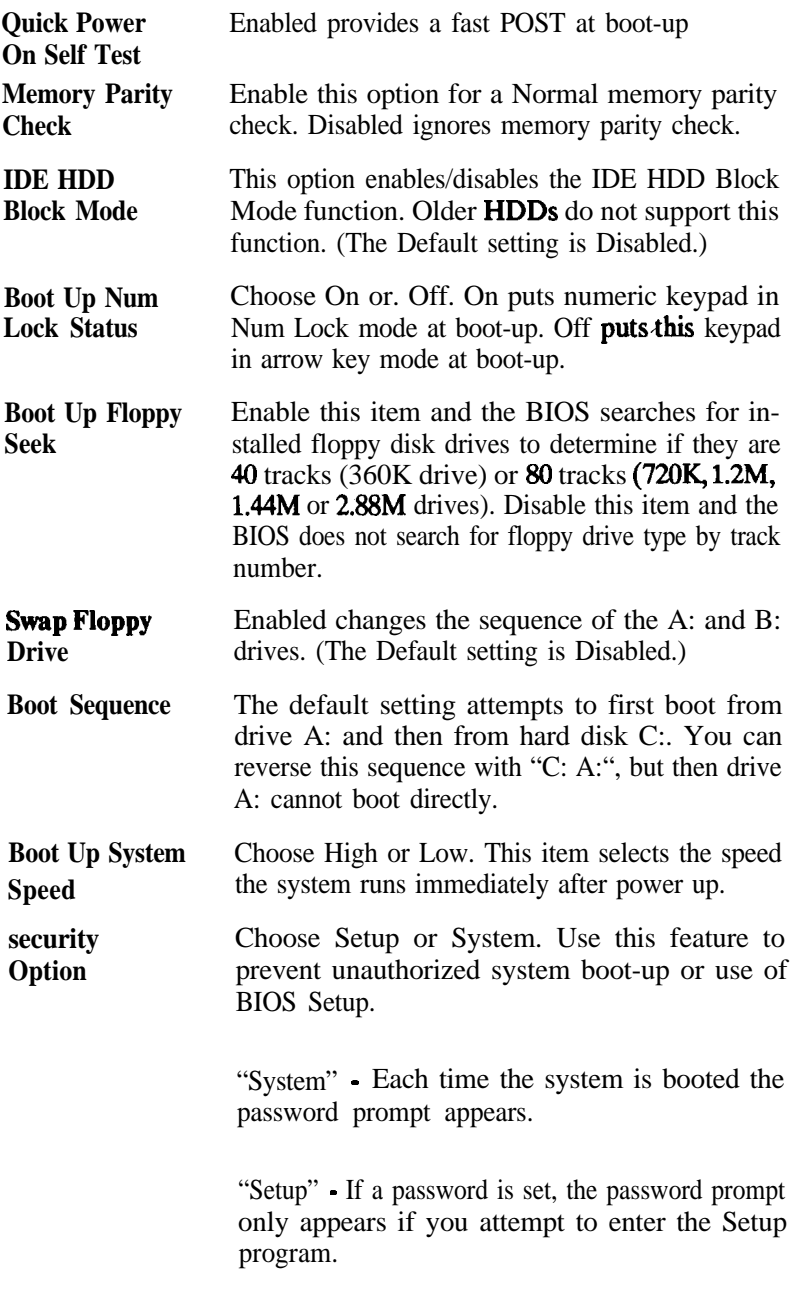

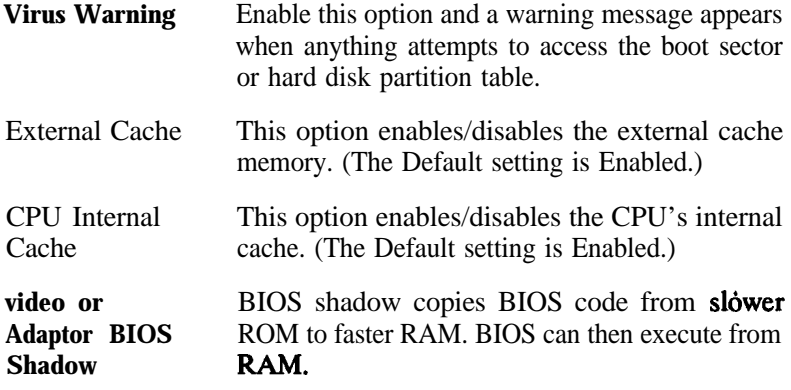

## **3.3 Chipset Features Setup Menu**

The Chipset Features Setup option changes the values of the chipset registers. These registers control system options in the computer.

*Caution: Do not change the default values shown below unless you are familiar with the mainboard's chipset.*

Run the Chipset Features Setup as follows.

1. Choose "CHIPSET FEATURES SETUP" from the Main Menu and the following screen appears.

| ROM ISA BIOS (XXXXXXXX)<br><b>CHIPSET FEATURES SETUP</b><br>AWARD SOFTWARE, INC.                                                                                                    |                                                                                                |                                                                                                    |  |  |  |
|----------------------------------------------------------------------------------------------------|------------------------------------------------------------------------------------------------|----------------------------------------------------------------------------------------------------|--|--|--|
| <b>Auto Configuration</b><br><b>Bus Clock Option</b><br>DRAM speed option<br>DRAM write wait State<br>DRAM Write CAS Width<br>Cache write cycle<br>Cache Burst Read Cycle : 2T<br>Latch Local Bus Device | : Enabled<br>: 1/6 CLKIN<br>· Slowest<br>1WS<br>.2T<br>∴3Τ<br>- тэ                             |                                                                                                    |  |  |  |
| <b>DRAM Write Burst</b><br>Slow Resresh<br>Hidden Refresh<br>Int. Cache Scheme<br>Memory Hole Size<br>DMA Clock Select<br><b>MA Drive Capacity</b><br><b>Local But Transparent</b>                       | : Disable<br>: Disable<br>: Enable<br>Write Thru<br>: None<br>: AMHz<br>:24mA<br>: Synchronize |                                                                                                    |  |  |  |
| System BIOS Cacheable<br>Video BIOS Cacheable                                                                                                    | : Non-Cacheable Esc : Quit<br>: Cacheable                                                      | →← : Select item<br>$PU/PD/ + I$ : Modify<br>F1: Help<br>F5: Old Values (Shift)F2: Color<br>F6:LoadBIOSDefaults<br><b>F7: Load Setup Defaults</b> |  |  |  |

**Figure 3-4 Chipset Feature Setup Menu**

- 2. Use the arrow keys to move between items and select values. Modify selected fields using the  $PgUp/PgDn/ + I$ - keys.
- 3. After you have finished with the Chipset Features Setup, press the c  $\text{ESC}$  > key and follow the screen instructions to save or disregard your settings.

## **3.4 Power Management Setup**

The Power Management Setup option lets you set the system's power saying functions.

#### **Power Management Setup for X-Enhanced CPU**

Run the **PowerManagement** Setup on SL-Enhanced CPU (SMI CPU)<br>as follows.<br>**ROM ISA BIOS (XXXXXXX)**<br>POWER MANAGEMENT SETUP as follows.

| <b>ROM ISA BIOS (XXXXXXXX)</b><br>POWER MANAGEMENT SETUP<br>AWARD SOFTWARE, INC. |                                                       |                                                                                                    |                                                          |  |  |
|----------------------------------------------------------------------------------|-------------------------------------------------------|----------------------------------------------------------------------------------------------------|----------------------------------------------------------|--|--|
| Power Management<br>PM Control by APM<br>Video Off Method<br>Video Off Option    | : Disable<br>: No<br>: V/H SYNC + Bank<br>: Always On | IRQ 6 (Floppy Disk)<br>IRQ 7 (LPT or LAN)<br>IRQ 8 (RTC,OS2)<br>IRQ 9 (Reserved)<br>IRQ 10 (Reserved) | : Enable<br>: Enable<br>: Enable<br>: Enable<br>: Enable |  |  |
| $\cdot$ * PM Timers $\cdot$ *                                                    |                                                       | IRQ 11 (Reserved)                                                                                     | : Enable                                                 |  |  |
| I-Ioo Power Down                                                                 | ∵ Disable                                             | IRQ 12 (Reserved)                                                                                     | : Enable                                                 |  |  |
| System Ooze                                                                      | : Disable                                             | IRQ 14 (Hard Disk)                                                                                    | : Enable                                                 |  |  |
| System Standby                                                                   | <b>Disable</b>                                        | IRQ 15 (Resewed)                                                                                      | : Enable                                                 |  |  |
| system Suspend                                                                   | : Disable                                             |                                                                                                    |                                                          |  |  |
| . ' PM Event . *                                                                 |                                                       |                                                                                                    |                                                          |  |  |
| Local Master                                                                     | : Disable                                             |                                                                                                    |                                                          |  |  |
| Local Device                                                                     | : Disable                                             |                                                                                                    |                                                          |  |  |
| <b>Video Activities</b>                                                          | : Disable                                             |                                                                                                    |                                                          |  |  |
| DMA Activities                                                                   | : Enable                                              | Esc: Quit                                                                                             | L T → ← : Select Item                                    |  |  |
| IRO 1 (Keyboard)                                                                 | Enable                                                | F1: Help<br>$PU/PO/ + /$ : Modify                                                                     |                                                          |  |  |
| IRQ 3 (COM 2)                                                                    | : Enable                                              | (Shift)F2 Color<br>F5 : Old Values                                                                    |                                                          |  |  |
| IRQ 4 (COM1)                                                                     | : Enable                                              | F6: Load BIOS Defaults                                                                                |                                                          |  |  |
|                                                                                  |                                                       | F7: Load Setup Defaults                                                                               |                                                          |  |  |
| IRQ 5 (LPT or LAN)                                                               | : Enable                                              |                                                                                                    |                                                          |  |  |

Figure 3-5 **Power Management screen for W-Enhanced CPU**

A short description of selected screen items follows:

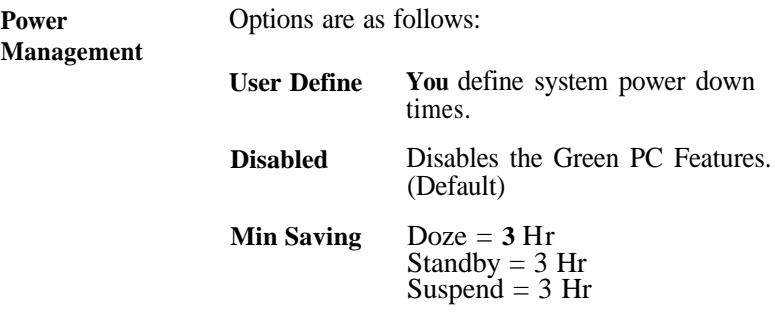

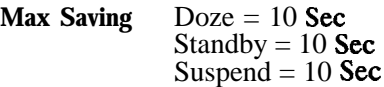

- PM **Control by** APM Choose No (Default) or Yes. APM stands for Advanced Power Management. "Yes" makes your power management more flexible.
- **Video** Off **Method** Choose DPMS, Blank screen or V/H Sync + Blank (Default). With this item V/H SYNC is controlled by software. If you have a VGA card that is not compatible with this option, switch to "Blank screen", even though it consumes more power than "V/H SYNC + Blank". If your VGA card and VGA monitor support VESA DPMS, switch the option to "DPMS".
- **video Off Option** Choose Always **On** (Default), Suspend -- Off, or Susp, Stby -- Off. This item shuts the video off when entering Suspend, Standby or Doze mode.
- HDD Power Down Choose a time interval from 1 to **15** minutes or Disabled (Default). When the set time has elapsed, the BIOS sends a command to the HDD to enter standby (sleep) mode, turning off the motor. This function is only valid for IDE HDDs that support power saving function.
- **System Doze** The default setting is Disabled. You can select time interval from  $10$  sec to 3Hrs. When the set time elapses without any PM event activity (Local Master, Local Device, Video Activities and DMA Activeities, IRQn) the system enters Doze mode.

In Doze mode, the system slows down (Deturbo). If the "Video Off Option" is set to "Always On", the screen will shut off.

**System Standby** The default setting is Disabled. You can select time interval from 10 sec to 3Hrs. When the set time elapses without any PM event activity the system enters Standby mode.

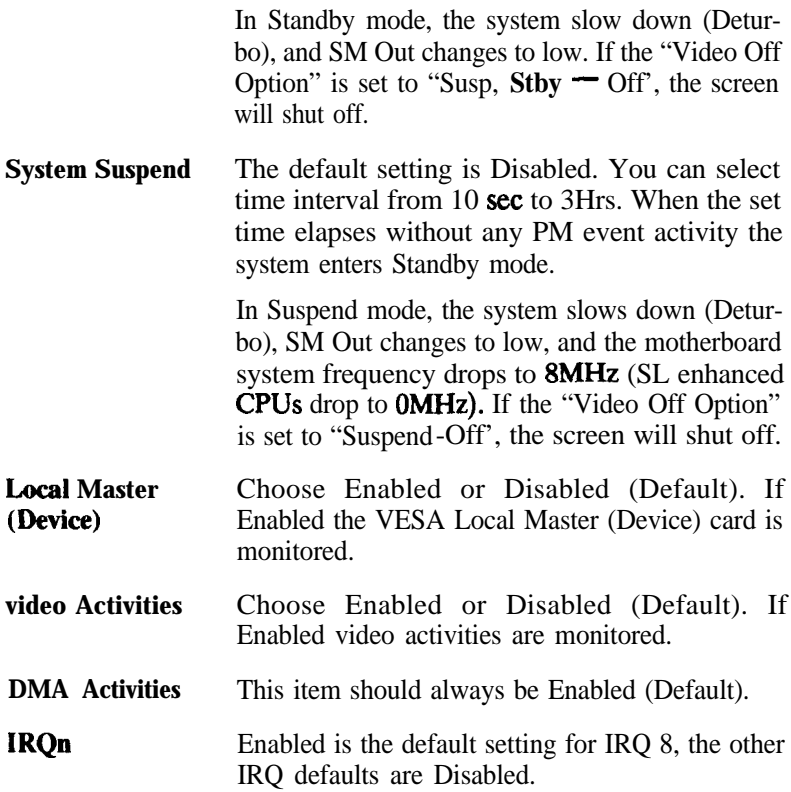

.

#### **Power Management Setup for Normal CPU** .

Run the Power Management Setup on Normal CPU (Non-SMI CPU) as follows.

There are two methods IRQ or Chipset of dealing with the Power Management on Normal CPU (Non-SMI CPU). You can select a method by follow function.

**PM Mode** Choose Chipset, IRQ15 or IRQ12 (Default). If your system use DOS. We suggest you to select "IRQ15" or "IRQ12". If your system use other operating system (OS/2, UNIX, . . . . etc.), you only can select "Chipset".

#### **1. Select PM Mode by IRQ and a screen with a list of items appears.**

| ROM ISA bios (xxxxxxxx)<br>POWER MEANGEMENT SETUP<br>AWARD SOFTWARE, INC.                                                                                                    |                                                                                                    |                                                                                                    |  |  |  |
|----------------------------------------------------------------------------------------------------|----------------------------------------------------------------------------------------------------|----------------------------------------------------------------------------------------------------|--|--|--|
| <b>Power Management</b><br><b>PM Mode</b><br>PM Control by APM<br>Video Off Method<br>Video Off Option<br>. * PM Timers . *<br><b>HDD PowerDown</b><br><b>System Doze</b><br><b>System Standby</b><br>System Suspend | : Disable<br><b>IRQ12</b><br>: No<br>: V/H SYNC + Bank<br>: Always On<br>: Disable<br>: Disable<br>: Disable<br>: Disable | IRQ 5 (LPT or LAN)<br>: Enable<br>IRQ 6 (Floppy Disk)<br>: Enable<br>IRQ 7 (LF'T OI LAN)<br>: Enable<br>IRQ 8 (RTC,OS2)<br>: Enable<br>IRQ 9 (Reserved)<br>: Enable<br>IRQ 10 (Reserved)<br>: Enable<br>IRQ 11 (Reserved)<br>: Enable<br>IRQ 12 (Reserved)<br>: Enable<br>IRQ 14 (Hard Disk)<br>: Enable<br>IRQ 15 (Reserved)<br>: Enable |  |  |  |
| $\bullet$ PM Event $\bullet$ *<br><b>Local Master</b><br>Local Device<br>Video Activities<br><b>DMA</b> Activities                                                                                                   | : Disable<br>: Disable<br>: Disable<br>: Enable                                                                           | ↓ T →← : Select item<br>Esc : Quit<br>$PU/PD/ + /$ : Modify<br>F1 : Help                                                                                                    |  |  |  |
| IRQ 1 (Keyboard)<br>IRQ 3 (COM 2)<br>IRQ 4 (COM1)                                                                                                    | : Enable<br>: Enable<br>: Enable                                                                                          | (Shift)F2: Color<br><b>F5: Old Values</b><br>F6 . Load BIOS Defaults<br>F7 : Load Setup Defaults                                                                                                    |  |  |  |

**Figure 34 Power Management screen For Normal CPU**

**All option and function in Figure 3-6 is same as in Figure 3-5.**

**2. Select PM Mode by Chipset and a screen with a list of items appears.**

ROM **ISA BIOS poooooooc)**

| POWER MANAGEMENT SETUP<br>AWARD SOFTWARE. INC. |                        |                                                          |                                |  |
|------------------------------------------------|------------------------|----------------------------------------------------------|--------------------------------|--|
| Power Management<br>PM Mode                    | : Disable<br>: Chipset | IRQ 7 (LPT or LAN)<br>IRQ 8 (RTC,OS2)<br>IRQ 9 (Resewed) | : Enable<br>Enable<br>: Enable |  |
| $\cdot$ * PM Timers $\cdot$ *                  |                        | IRQ 10 (Resewed)                                         | : Enable                       |  |
| <b>HDD Power Down</b>                          | : Disable              | IRQ11 (Reserved)                                         | : Enable                       |  |
| System Standby                                 | <b>Disable</b>         | IRQ 12 (Resewed)                                         | : Enable                       |  |
|                                                |                        | IRQ 14 (Hard Disk)                                       | : Enable                       |  |
| . * PM Event . "                               |                        | IRQ 15 (Reserved)                                        | : Enable                       |  |
| Local Master                                   | : Disable              |                                                          |                                |  |
| Local Device                                   | : Disable              |                                                          |                                |  |
| Video Activities                               | : Disable              |                                                          |                                |  |
| <b>DMA Activities</b>                          | : Enable               |                                                          |                                |  |
| IRQ 1 (Keyboard)                               | : Enable               | Esc : Quit                                               | → ← : Select item              |  |
| IRQ 3 (COM 2)                                  | : Enable               | F1: Help                                                 | $PU/PO/ + /$ : Modify          |  |
| IRQ 4 (COM1)                                   | : Enable               | <b>F5: Old Values</b><br>(Shift)F2 Color                 |                                |  |
| IRQ 5 (LPT or LAN)                             | : Enable               | F6 : Load BIOS Defaults                                  |                                |  |
| IRQ 6 (Floppy Disk)                            | : Enable               | <b>F7 : Load Setup Defaults</b>                          |                                |  |

**Figure 3-7 Power Management screen for Normal CPU**

**Comparing with Figure 3-6, Figure 3-7 is less on "System Doze, System Suspend, Video Off Method and Video Off Option".**

#### - 3-12 -

All option and function in Figure 3-7 is same as in Figure 3-6, except the function of Standby mode. The Standby mode in Figure 3-7 means: motherboard system frequency downs to 8MHz, and Display be off by hardware (SM Out) only. About SM Out connection, please refer Hardware Setup for more details(Page 2-3).

## **3.5 Load BIOS Default**

BIOS Default indicates the values required by the system for the minimun performance. Choose thii item and the following message appears:

" Load BIOS Defaults (Y/N)? N"

To use the BIOS defaults, change the prompt to "Y" and press  $\epsilon$  Enter  $>$ 

## **3.6 Load Setup Defaults**

Setup Default indicates the most appropraite value of the system parameter which the system would be in maximun performance. Choose this item and the following message appears:

"Load SETUP Defaults (Y/N)? N"

To use the SETUP defaults, change the prompt to "Y" and press  $\leq$  Enter  $>$ r

## **3.7 Password Setting**

Thii Main Menu item lets you configure the system so that a password is required every time the system boots or an attempt is made to enter the Setup program. Change the password as follows:,

1. Choose "PASSWORD SETTING" in the Main Menu and press < Enter > . The following message appears:

"Enter Password:"

 $\mathfrak{D}$ Enter a password and press < Enter > .

> (If you do not wish to use the password function, you can just press < Enter > and a "Password disabled" message appears.)

3: After you enter your password, the following message appears prompting you to confirm the new, password:

"Confii Password:"

- 4. Re-enter your password and then Press < ESC > to exit to the Main Menu.
- **Impor an :** If you forget or lose the password, the only way to access the system is to set jumper JP21 to clear the CMOS RAM. All setup information is lost and you must run the BIOS setup program again.

## **3.8 IDE HDD Auto Detection**

This Main Menu item automatically detects the hard disk type  $q \tilde{t}$ configures the STANDARD CMOS SETUP accordingly.